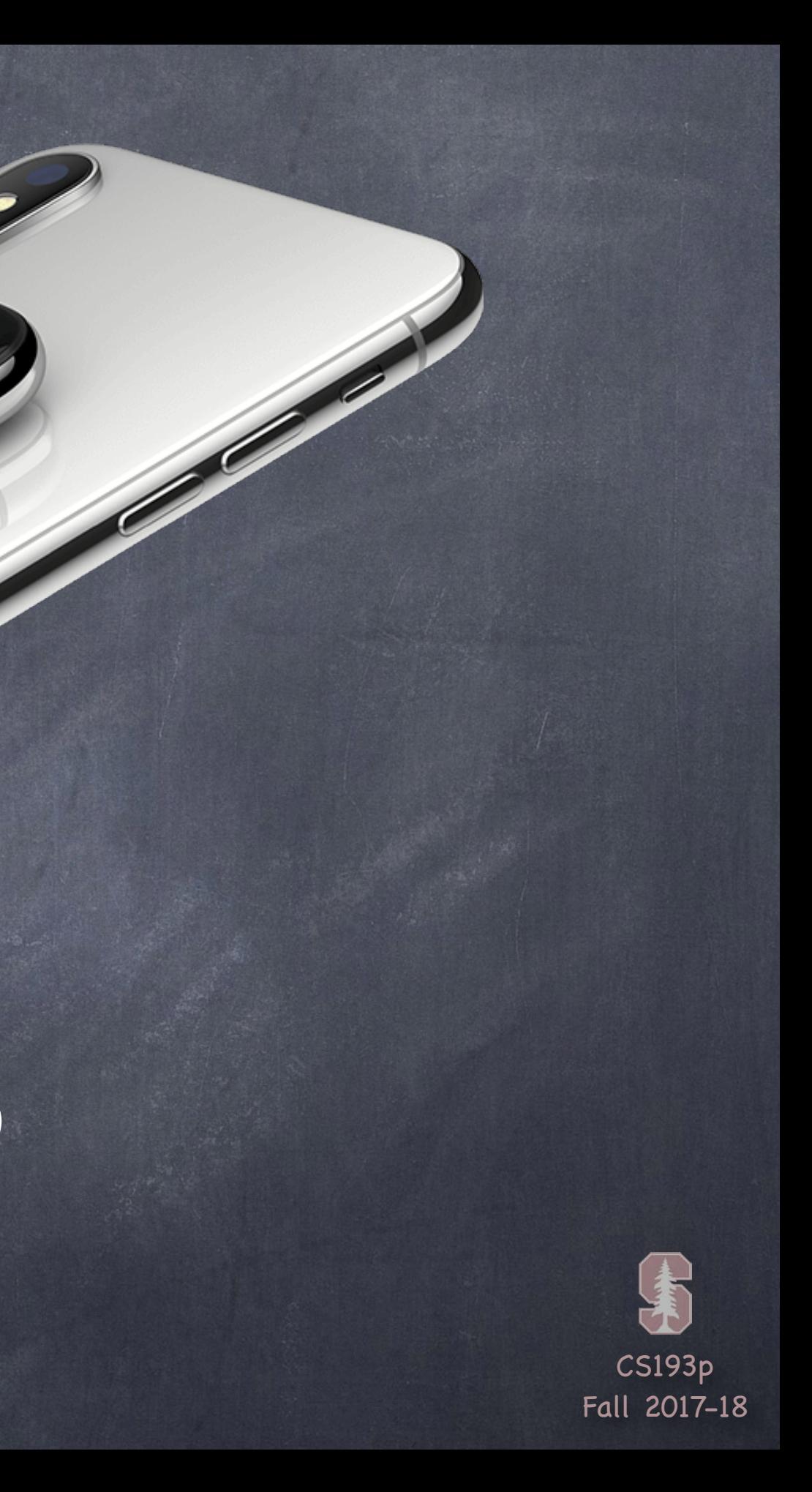

# Stanford CS193p

**Contract Contract Contract Contract Contract Contract Contract Contract Contract Contract Contract Contract C** 

Developing Applications for iOS Fall 2017-18

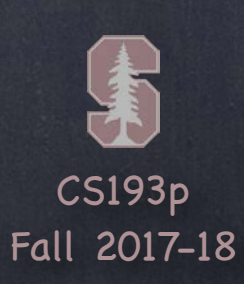

## Today

Miscellaneous Error Handling Any Other Interesting Classes Views

**Demo: Draw a Playing Card** enum

Custom Drawing

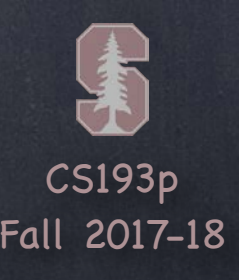

### Thrown Errors

### In Swift, methods can throw errors

You will always know that can throw because they'll have the keyword throws on the end. func save() throws

You must put calls to functions like this in a do { } block and use the word try to call them. do {

If you are certain a call will not throw, you can force try with try! … try! context.save() // will crash your program if save() actually throws an error Or you can conditionally try, turning the return into an Optional (which will be nil if fail) … let  $x = try$ ? errorProneFunctionThatReturnsAnInt() // x will be Int?

try context.save()

} catch let error {

}

// error will be something that implements the Error protocol, e.g., NSError // usually these are enums that have associated values to get error details throw error // this would re-throw the error (only ok if the method we are in throws)

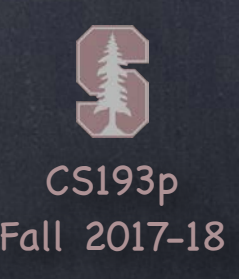

### Any & AnyObject are special types

These types used to be commonly used for compatibility with old Objective-C APIs But not so much anymore in iOS 11 since those old Objective-C APIs have been updated

(though we did see it with NSAttributedString)

Variables of type Any can hold something of any type (AnyObject holds classes only). Swift is a strongly typed language, though, so you can't invoke a method on an Any. You have to convert it into a concrete type first.

One of the beauties of Swift is its strong typing, so generally you want to avoid Any.

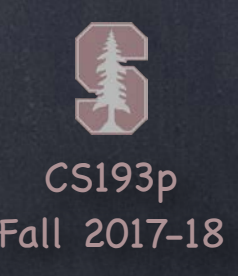

### Where will you see it in iOS?

We already saw it in NSAttributedString. let attributes: [NSAttributedStringKey:Any] = … The attributes of an NSAttributedString can be different things (UIColor, UIFont, etc.). So the type Any was used as the type of the values in the attributes Dictionary.

Sometimes (rarely) Any will be the type of a function's argument. Here's a UIViewController method that includes a sender (which can be of any type). func prepare(for segue: UIStoryboardSegue, sender: Any?) The sender is the thing that caused this "segue" (i.e., a move to another MVC) to occur. The sender might be a UIButton or a UITableViewCell or some custom thing in your code. It's an Optional because it's okay for a segue to happen without a sender being specified.

These are old Objective-C API.

In Swift we would probably would have used an enum with associated data or a protocol.

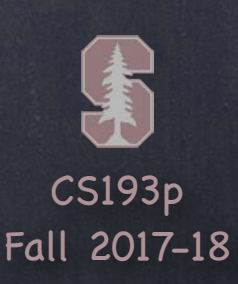

Don't use Any in this course

You can, of course, call iOS API that uses it. But don't use it for any of your own internal data structure work.

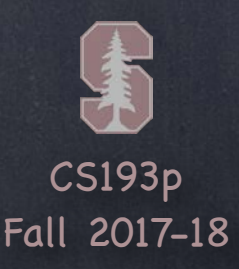

Conversion is done with the as? keyword in Swift. This conversion might not be possible, so the conversion generates an Optional. You can also check to see if something can be converted with the is keyword (true/false).

How do we use a variable of type Any? We can't use it directly (since we don't know what type it really is). Instead, we must convert it to another, known type.

We almost always use as? it with if let …

let unknown: Any = ... // we can't send unknown a message because it's "typeless" if let foo = unknown as? MyType  $\{$ 

// foo is of type MyType in here

// so we can invoke MyType methods or access MyType vars in foo

// if unknown was not of type MyType, then we'll never get here

}

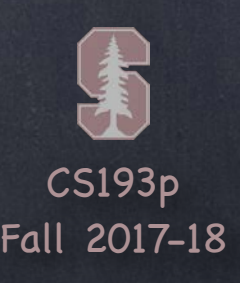

Example of "downcasting" from a superclass down to a subclass … let vc: UIViewController = ConcentrationViewController() The type of vc is UIViewController (because we explicitly typed it to be). And the assignment is legal because a ConcentrationViewController is a UIViewController. But we can't say, for example, vc.flipCard(…), since vc is typed as a UIViewController.

By the way, casting with as? is not just for Any & AnyObject You can cast any type with as? into any other type that makes sense. Mostly this would be casting an object from one of its superclasses down to a subclass. But it could also be used to cast any type to a protocol it implements (more on this later).

However, if we cast vc to be a ConcentrationViewController, then we can use it … if let cvc = vc as? ConcentrationViewController { cvc.flipCard(…) // this is okay

}

# Casting

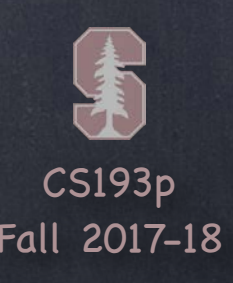

## Other Interesting Classes

### NSObject

Generic number-holding class (i.e., reference type) let  $n = N$ SNumber(35.5) or let n: NSNumber = 35.5 let intified: Int = n.intValue // also doubleValue, boolValue, etc.

Base class for all Objective-C classes Some advanced features will require you to subclass from NSObject (and it can't hurt to do so)

### NSNumber

### Date

Value type used to find out the date and time right now or to store past or future dates See also Calendar, DateFormatter, DateComponents If you are displaying a date in your UI, there are localization ramifications, so check these out!

### Data

A value type "bag o' bits". Used to save/restore/transmit raw data throughout the iOS SDK.

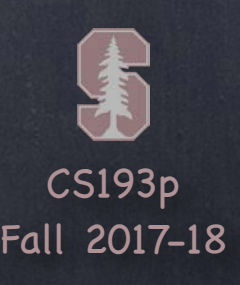

### Views

### A view (i.e. UIView subclass) represents a rectangular area

Defines a coordinate space For drawing And for handling touch events

### Hierarchical

### UIWindow  $\bullet$

A view has only one superview … var superview: UIView? But it can have many (or zero) subviews … var subviews: [UIView] The order in the subviews array matters: those later in the array are on top of those earlier A view can clip its subviews to its own bounds or not (the default is not to)

The UIView at the very, very top of the view hierarchy (even includes status bar) Usually only one UIWindow in an entire iOS application … it's all about views, not windows

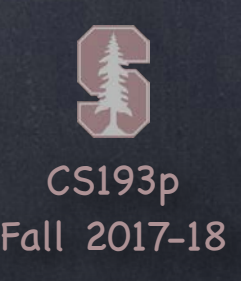

### Views

The hierarchy is most often constructed in Xcode graphically Even custom views are usually added to the view hierarchy using Xcode

### But it can be done in code as well

func addSubview(\_ view: UIView)// sent to view's (soon to be) superview func removeFromSuperview() // sent to the view you want to remove (not its superview)

The top of the (useable) view hierarchy is the Controller's var view: UIView. This simple property is a very important thing to understand! This view is the one whose bounds will change on rotation, for example. This view is likely the one you will programmatically add subviews to (if you ever do that). All of your MVC's View's UIViews will have this view as an ancestor. It's automatically hooked up for you when you create an MVC in Xcode.

### Where does the view hierarchy start?

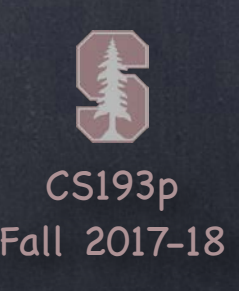

## Initializing a UIView

As always, try to avoid an initializer if possible But having one in UIView is slightly more common than having a UIViewController initializer

```
override init(frame: CGRect) { // a designated initializer
   super.init(frame: frame)
   setup() \sqrt{ } might have to be before super.init
}
required init?(coder aDecoder: NSCoder) { // a required, failable initializer
   super.init(coder: aDecoder)
   setup()
}
```
A UIView's initializer is different if it comes out of a storyboard init(frame: CGRect) // initializer if the UIView is created in code init(coder: NSCoder) // initializer if the UIView comes out of a storyboard

If you need an initializer, implement them both … func setup() { … }

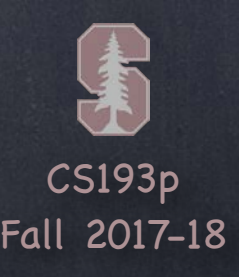

## Initializing a UIView

Another alternative to initializers in UIView … awakeFromNib() // this is only called if the UIView came out of a storyboard This is not an initializer (it's called immediately after initialization is complete) All objects that inherit from NSObject in a storyboard are sent this Order is not guaranteed, so you cannot message any other objects in the storyboard here

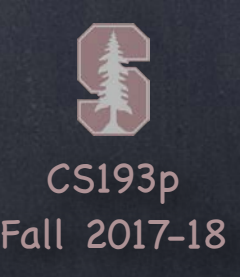

### CGFloat  $\bigcirc$

Always use this instead of Double or Float for anything to do with a UIView's coordinate system You can convert to/from a Double or Float using initializers, e.g., let cgf = CGFloat (aDouble)

## Coordinate System Data Structures

### CGPoint  $\bigcirc$

Simply a struct with two CGFloats in it: x and y.  $var point = CGPoint(x: 37.0, y: 55.2)$ point.y  $- = 30$  $point.x += 20.0$ 

### CGSize

 $\bullet$ 

Also a struct with two CGFloats in it: width and height. var size =  $CSsize(width: 100.0, height: 50.0)$ size.width  $+= 42.5$ size.height += 75

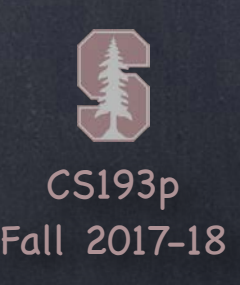

### CGRect  $\bigcirc$

## Coordinate System Data Structures

A struct with a CGPoint and a CGSize in it … struct CGRect { var origin: CGPoint var size: CGSize

let rect =  $CGRect(origin: aCGPoint, size: aCGSize)$  // there are other inits as well

}

Lots of convenient properties and functions on CGRect like … var minX: CGFloat // left edge var midY: CGFloat // midpoint vertically intersects(CGRect) -> Bool // does this CGRect intersect this other one? intersect(CGRect)  $\frac{1}{2}$  // clip the CGRect to the intersection with the other one contains(CGPoint)  $\rightarrow$  Bool // does the CGRect contain the given CGPoint? … and many more (make yourself a CGRect and type . after it to see more)

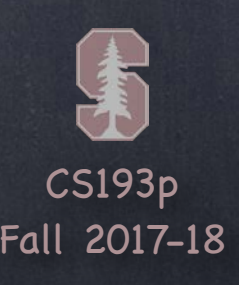

### Origin is upper left

### Units are points, not pixels

### The boundaries of where drawing happens var bounds: CGRect // a view's internal drawing space's origin and size This is the rectangle containing the drawing space in its own coordinate system It is up to your view's implementation to interpret what bounds.origin means (often nothing)

Pixels are the minimum-sized unit of drawing your device is capable of Points are the units in the coordinate system Most of the time there are 2 pixels per point, but it could be only 1 or even 3 How many pixels per point are there? UIView's var contentScaleFactor: CGFloat

### View Coordinate System  $(0,0)$  increasing x (500, 35)

### Where is the UIView?

increasing y

increasing

var center: CGPoint // the center of a UIView <u>in its superview's coordinate system</u> var frame: CGRect (// the rect containing a UIView <u>in its superview's coordinate system</u>

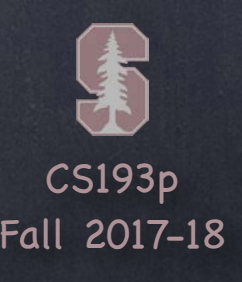

### bounds vs frame

Use frame and/or center to position a UIView

These are <u>never used to draw</u> inside a view's coordinate system You might think frame.size is always equal to bounds.size, but you'd be wrong ...

> View B's middle in its own coordinates is …  $(bounds.midX, bounds.midY) = (100, 125)$

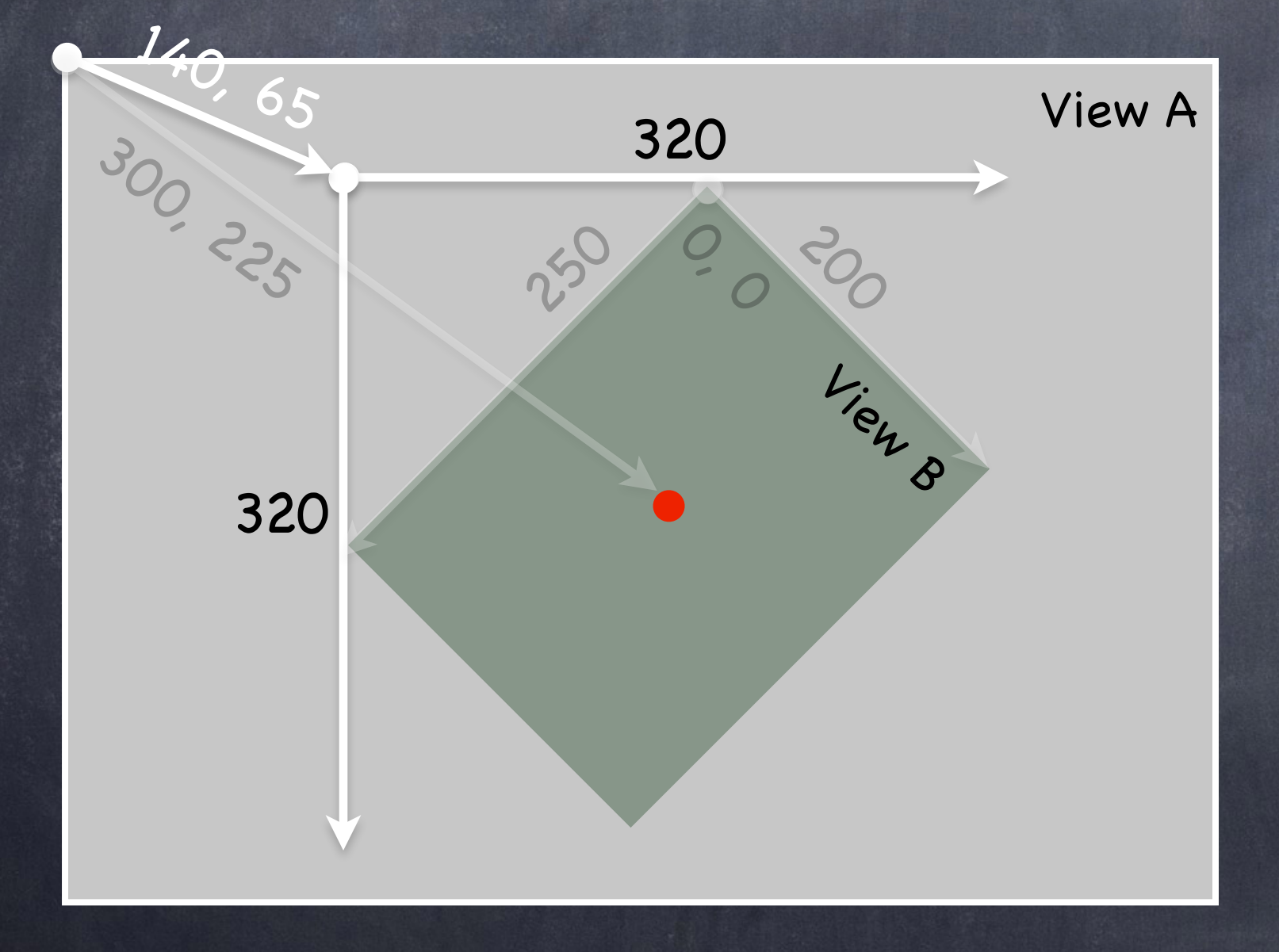

Views can be rotated (and scaled and translated) View B's bounds =  $((0, 0), (200, 250))$ View B's frame =  $((140, 65), (320, 320))$ View B's center = (300,225)

Views are rarely rotated, but don't misuse frame or center anyway by assuming that.

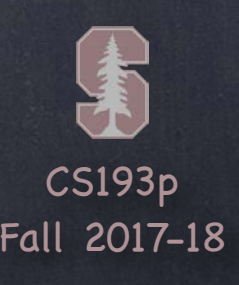

Most often your views are created via your storyboard Xcode's Object Palette has a <u>generic</u> UIView you can drag out

After you do that, you must use the Identity Inspector to changes its class to your subclass On rare occasion, you will create a UIView via code You can use the frame initializer ... let newView = UIView(frame: myViewFrame) Or you can just use let newView = UIView() (frame will be CGRect.zero)

### Example

let labelRect =  $CGRect(x: 20, y: 20, width: 100, height: 50)$ let label = UILabel(frame: labelRect) // UILabel is a subclass of UIView  $label.text = "Hello"$ 

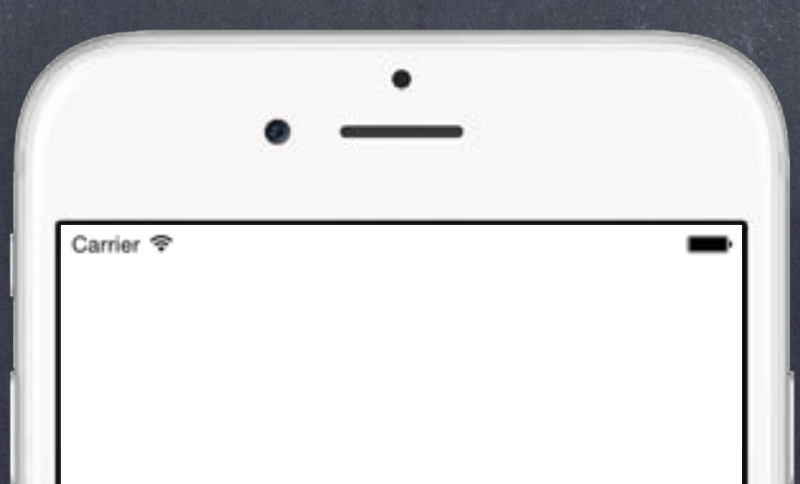

## Creating Views

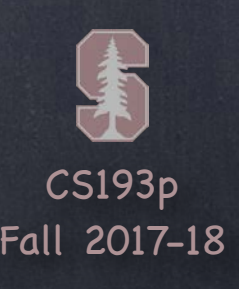

Most often your views are created via your storyboard Xcode's Object Palette has a <u>generic</u> UIView you can drag out

After you do that, you must use the Identity Inspector to changes its class to your subclass On rare occasion, you will create a UIView via code You can use the frame initializer ... let newView = UIView(frame: myViewFrame) Or you can just use let newView = UIView() (frame will be CGRect.zero)

let labelRect = CGRect(x: 20, y: 20, width: 100, height: 50) let label = UILabel(frame: labelRect) // UILabel is a subclass of UIView  $label.text = "Hello"$ // assuming this code is in a UIViewController (and thus the var view is the root view) view.addSubview(label)

**Hello** 

Carrier <sub></sub>

### Example

## Creating Views

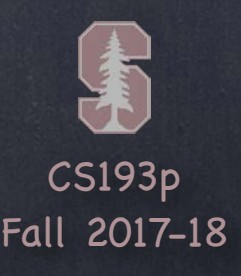

### Custom Views

### When would I create my own UIView subclass?

I want to do some custom drawing on screen

override func draw(\_ rect: CGRect) You can draw outside the rect, but it's never required to do so. The rect is purely an optimization. It is our UIView's bounds that describe the entire drawing area (the rect is a subarea).

I need to handle touch events in a special way (i.e. different than a button or slider does) We'll talk about handling touch events in a bit. First we'll focus on drawing. To draw, just create a UIView subclass and override draw(CGRect)

NEVER call draw(CGRect)!! EVER! Or else! Instead, if you view needs to be redrawn, let the system know that by calling … setNeedsDisplay() setNeedsDisplay( rect: CGRect) // rect is the area that needs to be redrawn iOS will then call your draw(CGRect) at an appropriate time

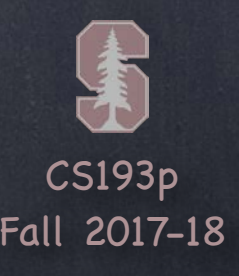

So how do I implement my draw(CGRect)? You can either get a drawing context and tell it what to draw, or … You can create a path of drawing using UIBezierPath class

## Custom Views

### Core Graphics Concepts

### UIBezierPath  $\bigcirc$

- 1. You get a context to draw into (other contexts include printing, off-screen buffer, etc.) The function UIGraphicsGetCurrentContext() gives a context you can use in draw(CGRect)
- 2. Create paths (out of lines, arcs, etc.)
- 3. Set drawing attributes like colors, fonts, textures, linewidths, linecaps, etc.
- 4. Stroke or fill the above-created paths with the given attributes

Same as above, but captures all the drawing with a UIBezierPath instance UIBezierPath automatically draws in the "current" context (preset up for you in draw(CGRect)) UIBezierPath has methods to draw (lineto, arcs, etc.) and to set attributes (linewidth, etc.) Use UIColor to set stroke and fill colors UIBezierPath has methods to stroke and/or fill

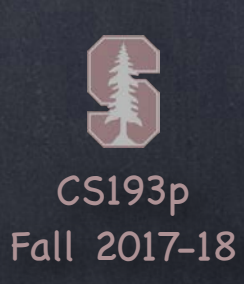

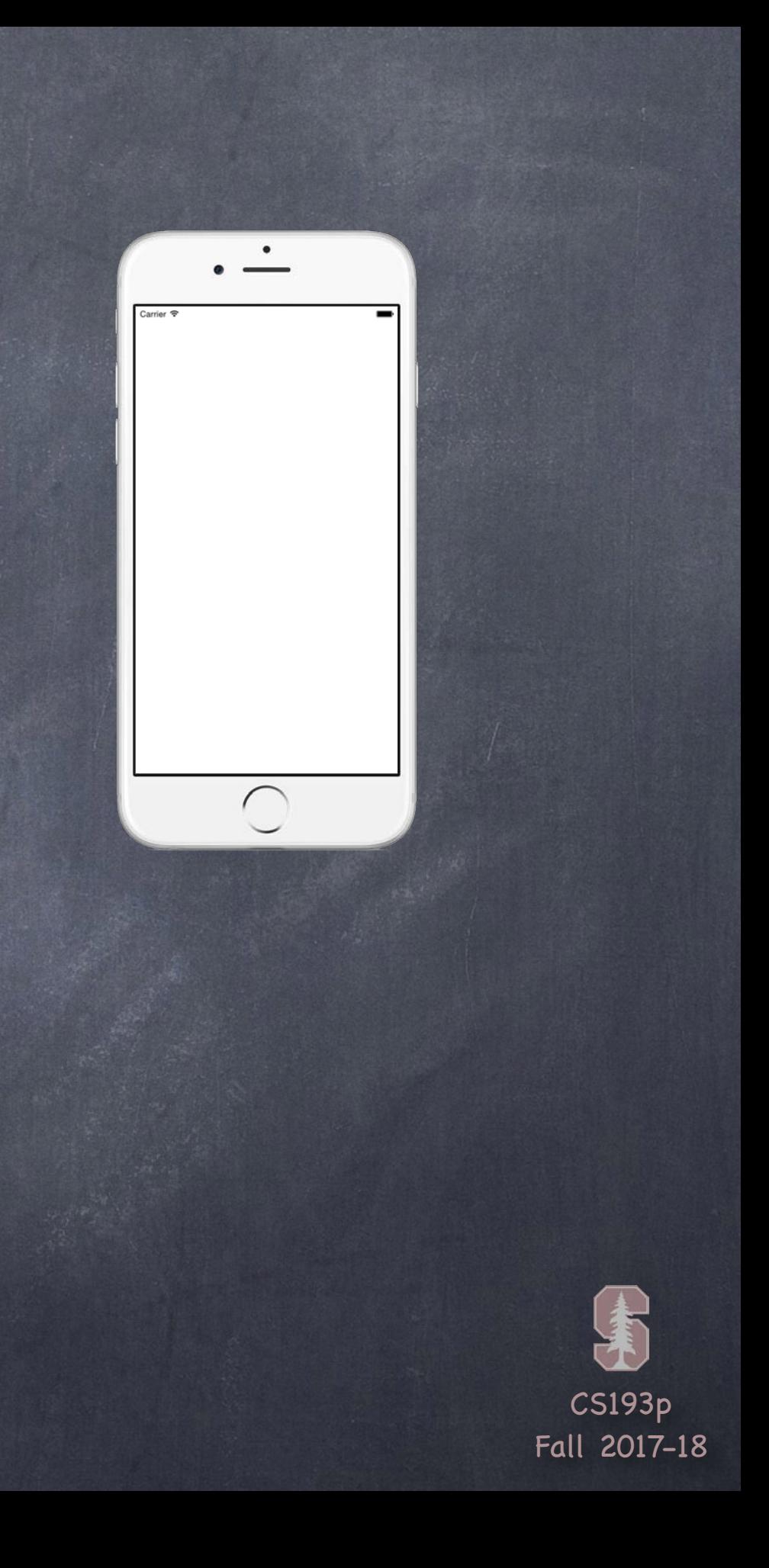

Move around, add lines or arcs to the path path.move(to: CGPoint(80, 50))

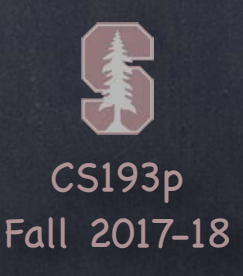

### Move around, add lines or arcs to the path

path.move(to: CGPoint(80, 50)) path.addLine(to: CGPoint(140, 150))

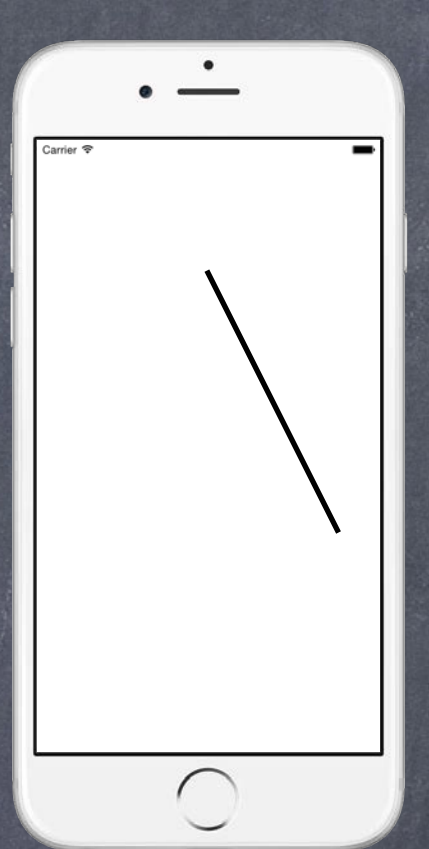

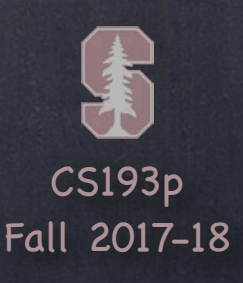

### Move around, add lines or arcs to the path

path.move(to: CGPoint(80, 50)) path.addLine(to: CGPoint(140, 150)) path.addLine(to: CGPoint(10, 150))

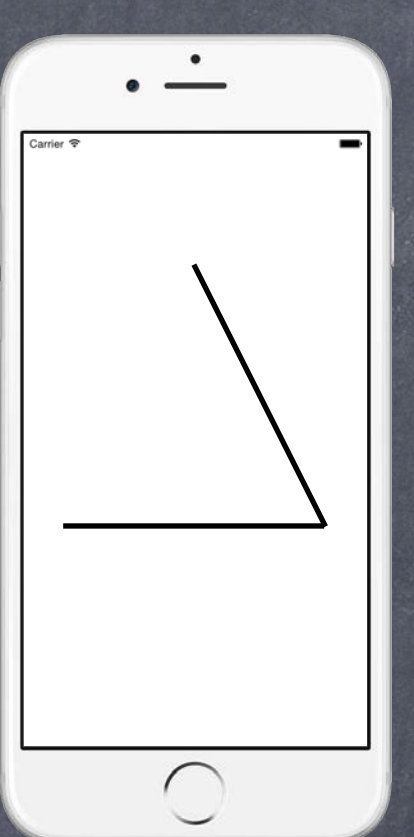

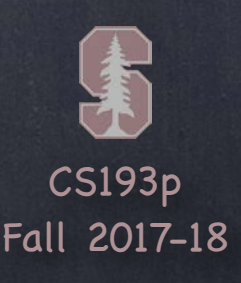

Move around, add lines or arcs to the path

path.move(to: CGPoint(80, 50)) path.addLine(to: CGPoint(140, 150)) path.addLine(to: CGPoint(10, 150))

Close the path (if you want) path.close()

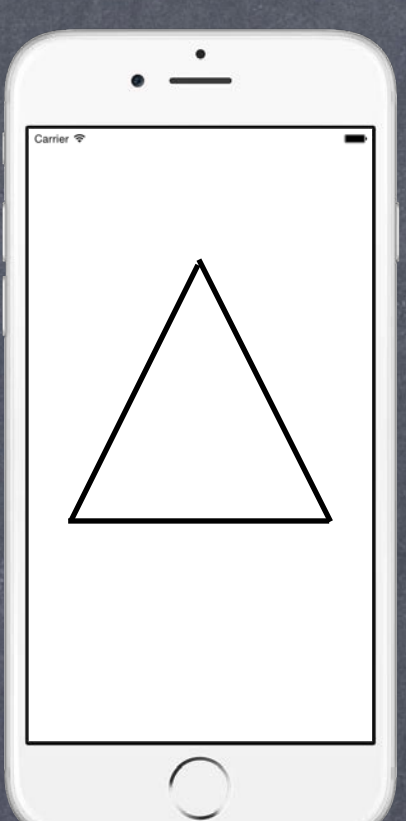

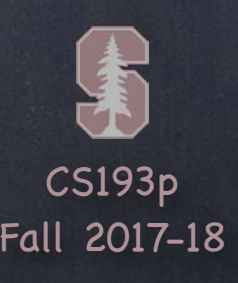

Move around, add lines or arcs to the path

path.move(to: CGPoint(80, 50)) path.addLine(to: CGPoint(140, 150)) path.addLine(to: CGPoint(10, 150))

Close the path (if you want) path.close()

Now that you have a path, set attributes and stroke/fill

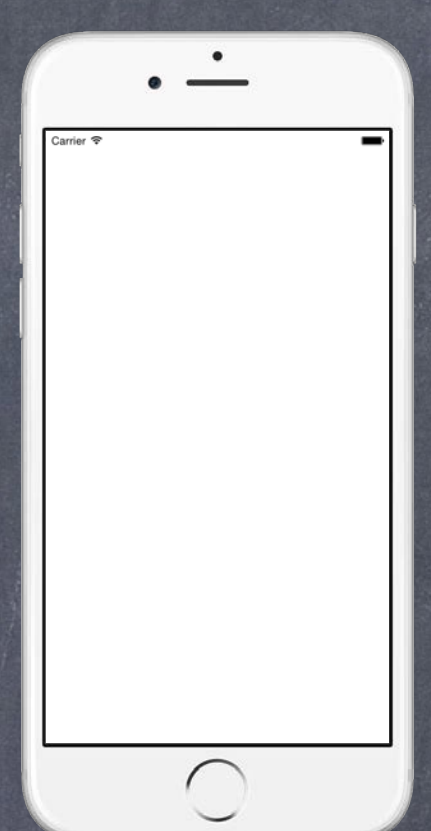

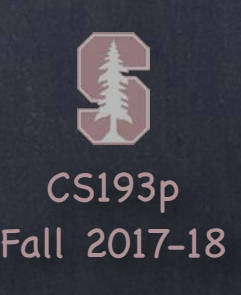

Move around, add lines or arcs to the path

Now that you have a path, set attributes and stroke/fill UIColor.green.setFill() // note setFill is a method in UIColor, not UIBezierPath UIColor.red.setStroke() // note setStroke is a method in UIColor, not UIBezierPath path. linewidth =  $3.0$  // linewidth is a property in UIBezierPath, not UIColor path.fill()  $\frac{1}{\sqrt{1}}$  fill is a method in UIBezierPath

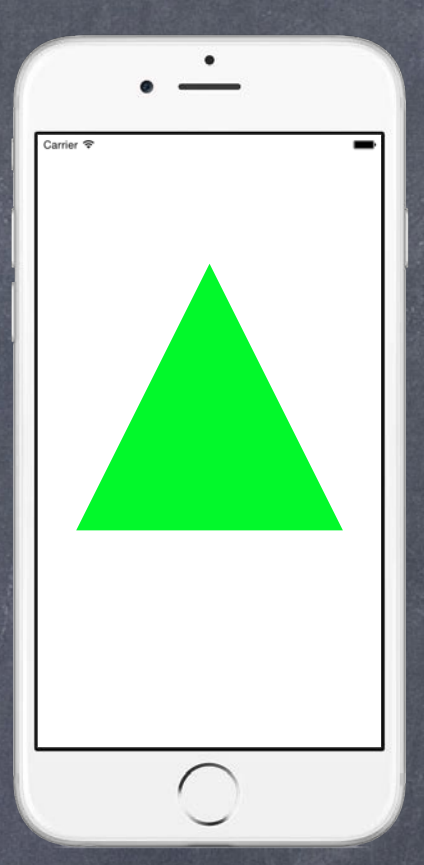

path.move(to: CGPoint(80, 50)) path.addLine(to: CGPoint(140, 150)) path.addLine(to: CGPoint(10, 150))

Close the path (if you want) path.close()

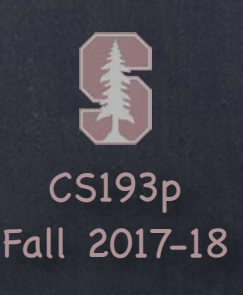

Move around, add lines or arcs to the path

Now that you have a path, set attributes and stroke/fill UIColor.green.setFill() // note setFill is a method in UIColor, not UIBezierPath UIColor.red.setStroke() // note setStroke is a method in UIColor, not UIBezierPath path. linewidth =  $3.0$  // linewidth is a property in UIBezierPath, not UIColor path.fill()  $\frac{1}{\sqrt{1}}$  fill is a method in UIBezierPath path.stroke()  $\frac{1}{10}$  stroke method in UIBezierPath

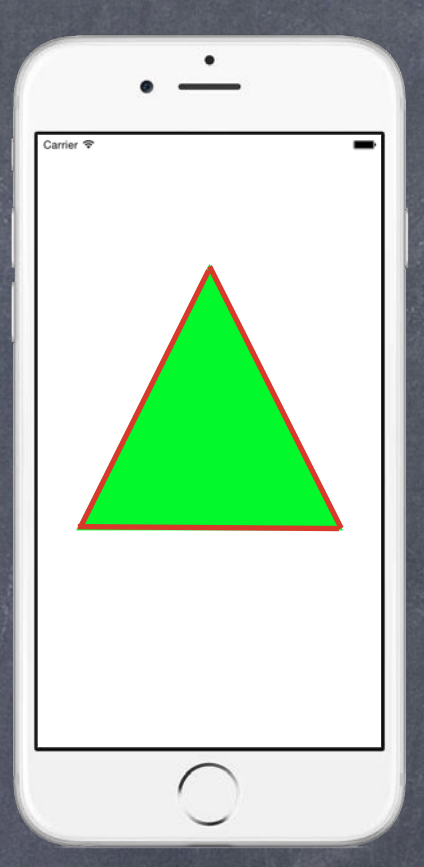

path.move(to: CGPoint(80, 50)) path.addLine(to: CGPoint(140, 150)) path.addLine(to: CGPoint(10, 150))

Close the path (if you want) path.close()

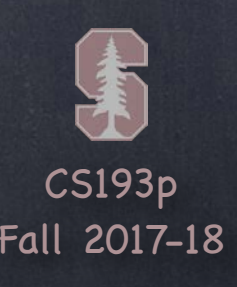

## Drawing

You can also draw common shapes with UIBezierPath let roundedRect = UIBezierPath(roundedRect: CGRect, cornerRadius: CGFloat) let oval = UIBezierPath(ovalIn: CGRect) … and others

Clipping your drawing to a UIBezierPath's path addClip()

func contains( point: CGPoint) -> Bool // returns whether the point is inside the path The path must be closed. The winding rule can be set with usesEvenOddFillRule property.

For example, you could clip to a rounded rect to enforce the edges of a playing card

### Hit detection

### Etc.

Lots of other stuff. Check out the documentation.

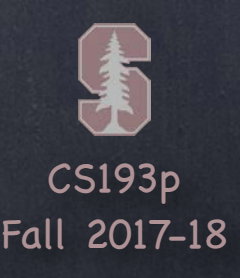

### UIColor

Colors are set using UIColor

There are type (aka static) vars for standard colors, e.g. let green = UIColor.green You can also create them from RGB, HSB or even a pattern (using UIImage)

Background color of a UIView var backgroundColor: UIColor // we used this for our Concentration buttons

If you want to draw in your view with transparency … You must let the system know by setting the UIView var opaque = false

Colors can have alpha (transparency) let semitransparentYellow = UIColor.yellow.withAlphaComponent(0.5) Alpha is between 0.0 (fully transparent) and 1.0 (fully opaque)

You can make your entire UIView transparent … var alpha: CGFloat

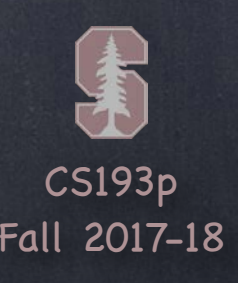

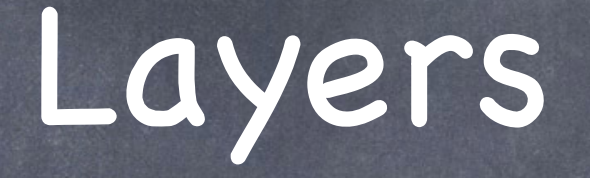

### Underneath UIView is a drawing mechanism called CALayer

You usually do not care about this. But there is some useful API there.

You access a UIView's "layer" using this var ...

### var layer: CALayer

But CALayer can do some cool non-animation oriented things as well, for example … var cornerRadius: CGFloat // make the background a rounded rect var borderWidth: CGFloat // draw a border around the view var borderColor: CGColor? // the color of the border (if any) You can get a CGColor from a UIColor using UIColor's cgColor var.

The CA in CALayer stands for "Core Animation".

Mostly we can do animation in a UIView without accessing this layer directly. But it is where the actual animation functionality of UIView is coming from. We'll talk about animation next week.

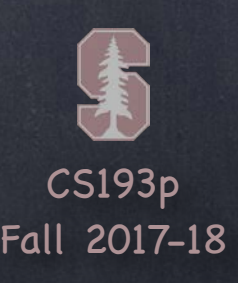

### View Transparency

What happens when views overlap and have transparency? As mentioned before, subviews list order determines who is in front Lower ones (earlier in the array) can "show through" transparent views on top of them Transparency is not cheap, by the way, so use it wisely

Completely hiding a view without removing it from hierarchy var isHidden: Bool

An isHidden view will draw nothing on screen and get no events either Not as uncommon as you might think to temporarily hide a view

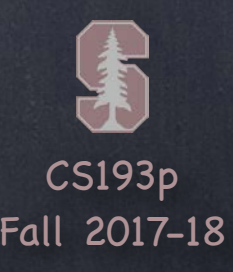

## Drawing Text

- Usually we use a UILabel to put text on screen But there are certainly occasions where we want to draw text in our draw(CGRect)
- To draw in draw(CGRect), use NSAttributedString let text = NSAttributedString(string: "hello") // probably would set some attributes too text.draw(at: aCGPoint) // or draw(in: CGRect) let textSize:  $CSize = text.size$  // how much space the string will take up
- Accessing a range of characters in an NSAttributedString NSRange has an init which can handle the String vs. NSString weirdness … let pizzaJoint = "café pesto" var attrString = NSMutableAttributedString(string: pizzaJoint) let firstWordRange = pizzaJoint.startIndex..<pizzaJoint.indexOf("")! let nsrange = NSRange(firstWordRange, in: pizzaJoint) // convert Range<String.Index> attrString.addAttribute(.strokeColor, value: UIColor.orange, range: nsrange)

CS193p Fall 2017-18

## Fonts

### Fonts in iOS are very important to get right They are fundamental to the look and feel of the UI

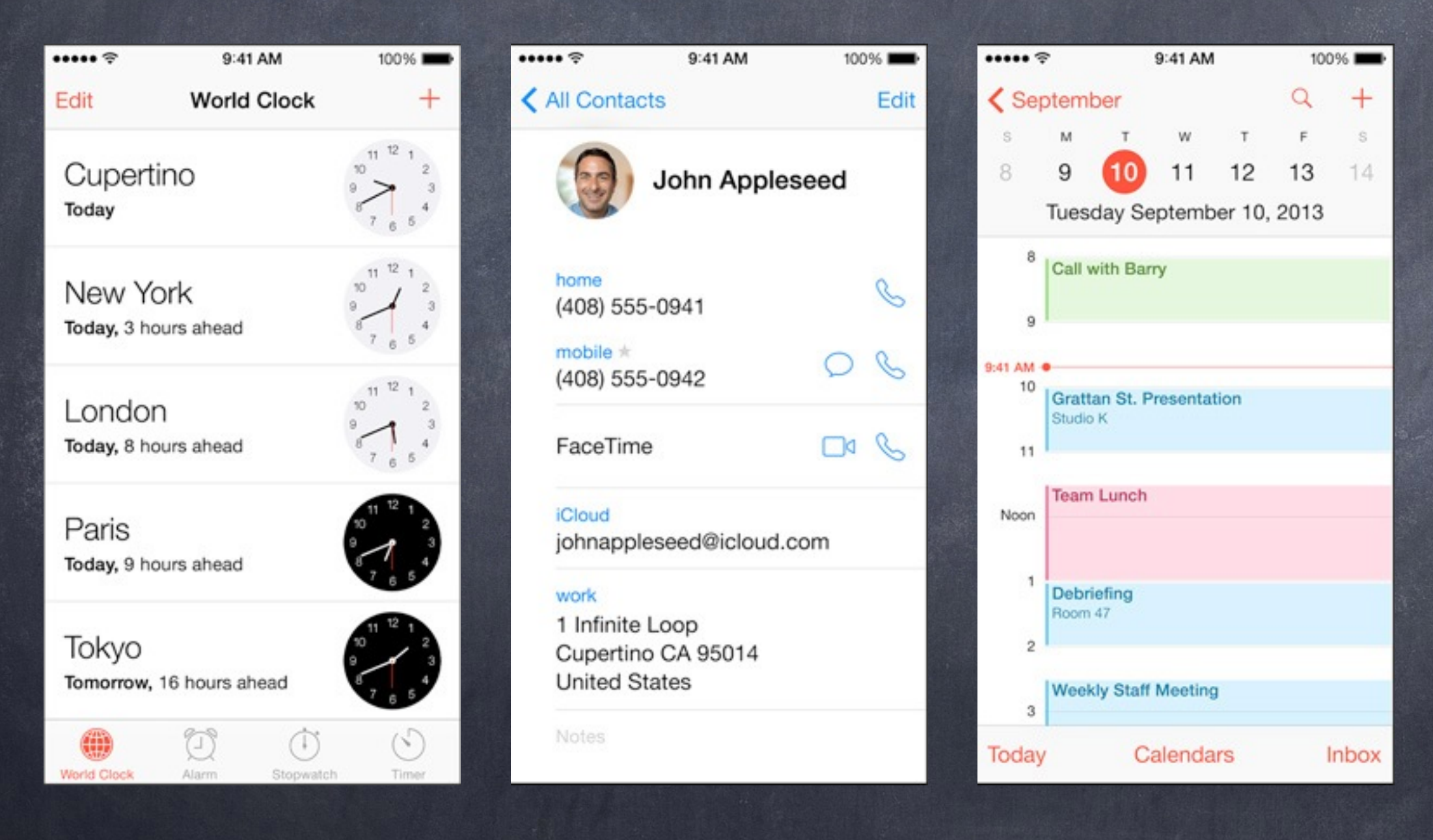

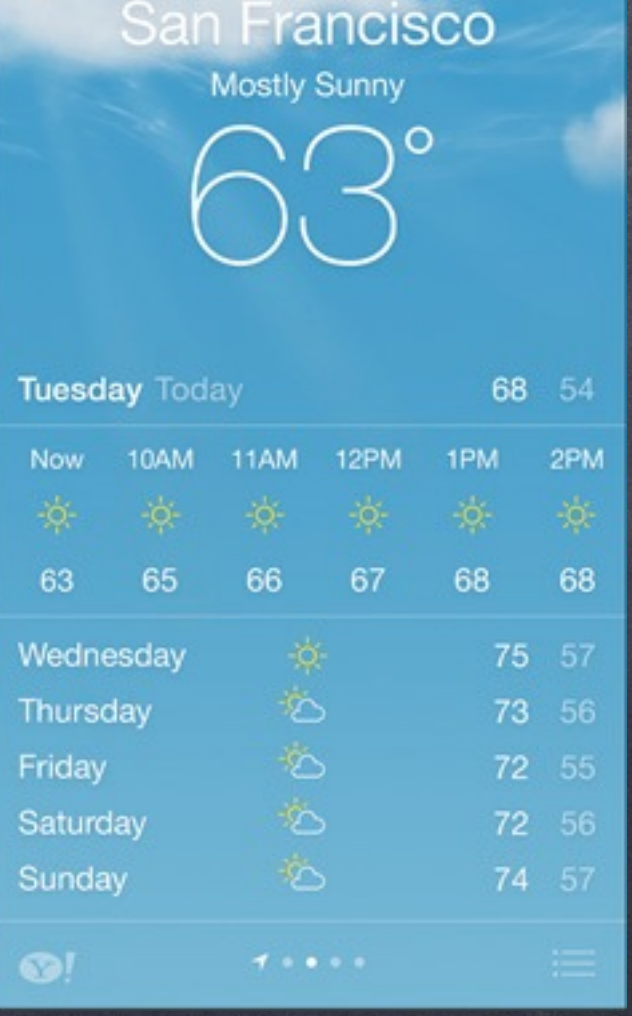

9:41 AM

100%

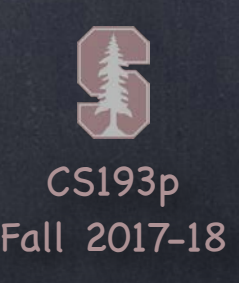

## Fonts

Usually you set fonts in UI elements like UIButton, UILabel, etc. Be sure to choose a "preferred font" for <u>user content</u> in the Inspector in InterfaceBuilder. User content is information generated by or requested by the user (not button titles, etc.). But you might want to set a font in an NSAttributedString too …

### Simple way to get a font in code

Get preferred font for a given text style (e.g. body, etc.) using this UIFont type method … static func preferredFont(forTextStyle: UIFontTextStyle) -> UIFont Some of the styles (see UIFontDescriptor documentation for more) … UIFontTextStyle.headline

### .body

### .footnote

Importantly, the size of the font you get is determined by user settings (esp. for Accessibility). You'll want to make sure your UI looks good with all size fonts!

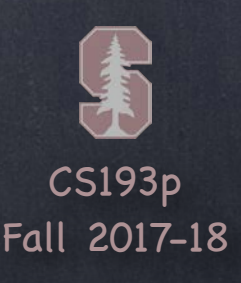

### Fonts

More advanced way … Choose a specific font by name … let font = UIFont(name: "Helvetica", size: 36.0) You can also use the UIFontDescriptor class to get the font you want.

Now get metrics for the text style you want and scale font to the user's desired size … |let metrics = UIFontMetrics(forTextStyle: .body) // or UIFontMetrics.default let fontToUse = metrics.scaledFont(for: font)

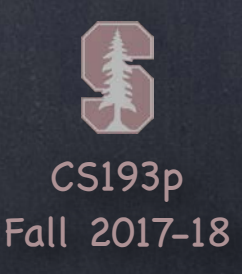

There are also "system fonts" These appear usually on things like buttons. static func systemFont(ofSize: CGFloat) -> UIFont static func boldSystemFont(ofSize: CGFloat) -> UIFont But again, don't use these for your user's <u>content</u>. Use preferred fonts for that.

### Fonts

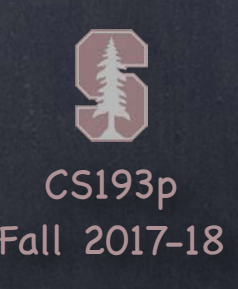

# Drawing Images

### There is a UILabel-equivalent for images

**UIImageView** 

But, again, you might want to draw the image inside your draw(CGRect) …

### Creating a UIImage object

let image: UIImage? = UIImage(named: "foo") // note that its an Optional You add foo. jpg to your project in the Assets.xcassets file (we've ignored this so far) Images will have different resolutions for different devices (all managed in Assets.xcassets)

(But we haven't talked about getting at files in the file system … anyway …) let image: UIImage? = UIImage(contentsOfFile: pathString) let image: UIImage? = UIImage(data: aData) // raw jpg, png, tiff, etc. image data

### You can also create one from files in the file system

### You can even create one by drawing with Core Graphics See documentation for UIGraphicsBeginImageContext(CGSize)

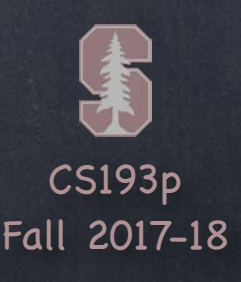

## Drawing Images

Once you have a UIImage, you can blast its bits on screen

let image: UIImage = ... image.draw(at point: aCGPoint) // the upper left corner put at aCGPoint image.draw(in rect: aCGRect) // scales the image to fit aCGRect image.drawAsPattern(in rect: aCGRect) // tiles the image into aCGRect

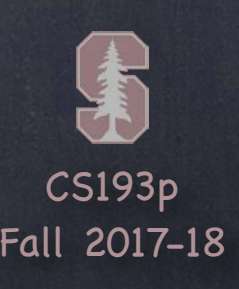

## Redraw on bounds change?

By default, when a UIView's bounds changes, there is no redraw Instead, the "bits" of the existing image are scaled to the new bounds size

### UIViewContentMode  $\bigcirc$

### This is often not what you want …

Luckily, there is a UIView property to control this! It can be set in Xcode too. var contentMode: UIViewContentMode

Don't scale the view, just place the bits (intact) somewhere … .left/.right/.top/.bottom/.topRight/.topLeft/.bottomRight/.bottomLeft/.center Scale the "bits" of the view … .scaleToFill/.scaleAspectFill/.scaleAspectFit // .scaleToFill is the default Redraw by calling draw(CGRect) again (costly, but for certain content, better results) …

.redraw

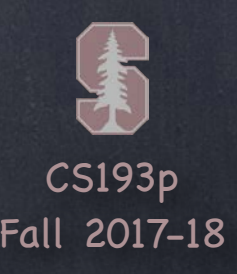

# Layout on bounds change?

What about your subviews on a bounds change? If your bounds change, you may want to reposition some of your subviews Usually you would set this up using Autolayout constraints Or you can manually reposition your views when your bounds change by overriding … override func layoutSubviews() { super.layoutSubviews()

// reposition my subviews's frames based on my new bounds

}

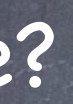

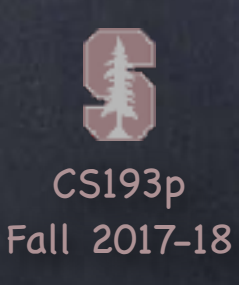

### Demo Code

### Download the demo code from today's lecture.

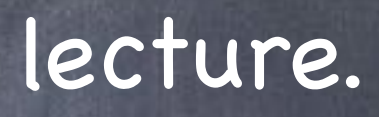